# **Ihermed**

## **ThermTec - Cyclops**

THERMISCHES NACHTSICHTGERÄTBEDIENUNGSANLEITUNG FÜR CYCLOPS 340D / 350D / 640D / 650D

### Inhaltsverzeichnis

- 1. Produkteinführung & Funktionen
- 1.1 Erfassungsbereich
- 1.2 Vorsichtsmaßnahmen
- 1.3 Aufladen
- 2. Produktübersicht
- 2.1 Tastenfunktionen
- 3. Einstellungen
- 3.1 Bildeinstellungen
- 3.2 Systemeinstellung
- 3 3 Netzwerkverbindung
- 3.3.1 App - Download
- 3.3.1.1 App-Push-Benachrichtigung
- 3.3.2 Wi-Fi Verbindung
- 3.3.3 Hotspot Verbindung
- 3.3.4 Dateiverwaltung Bilder
- 3.3.4.1 Dateiverwaltung Videos
- 4. Externes Video- und Datenlesen
- 4.1 System Software Update
- 5. Technische Daten

#### 1. Produkteinführung & Funktionen

Das Monokular der Cyclops-Serie verfügt über einen ungekühlten 12μm-Infrarotdetektor. Dieser ermöglicht dem Benutzer, auch bei völliger Dunkelheit, Wärmesignale auf einen Blick zu erkennen und liefert damit zuverlässige und qualitativ hochwertige, visuelle Bilder.

- 1. Joystick-Steuerung: Hervorragende und einfache Bedienung mit nur einem Finger. So kann das Okularbeobachtungsbild stufenlos vergrößert oder verkleinert werden und das Ziel kann flexibel gesucht und schnell arretiert werden.
- 2. 12μm VOx-Detektor: Bietet ein Bild mit besserer Qualität.
- 3. AMOLED-Display: Das Produkt verwendet ein hochauflösendes AMOLED-Display mit 1024 x 768 Pixeln, das einen hohen Kontrast aufweist und für das menschliche Auge angenehm zu sehen ist. Darüber hinaus ist es an die Umgebung anpassbar und kann in der rauen Umgebung von - 20 ° C ordnungsgemäß arbeiten.
- 4. Intelligente KI-Entfernungsmessung: Basierend auf dem Deep-Learning-Algorithmus, kann das Monokular automatisch die Objektentfernung messen.
- 5. Duales Linsen-System: Durch den separaten Drehschalter können Sie ganz einfach zwischen den beiden Vergrößerung wechseln, ohne die Schärfe zu verändern.
- 6. Reibungsloses Zoomen: Das Produkt kann einen kontinuierlichen HD-Zoom von 1.0-6.0 realisieren.

#### 1.1 Erfassungsbereich

Die folgende Abbildung zeigt die Vergleichsleistung der Kamera mit unterschiedlichen Objektivkonfigurationen.

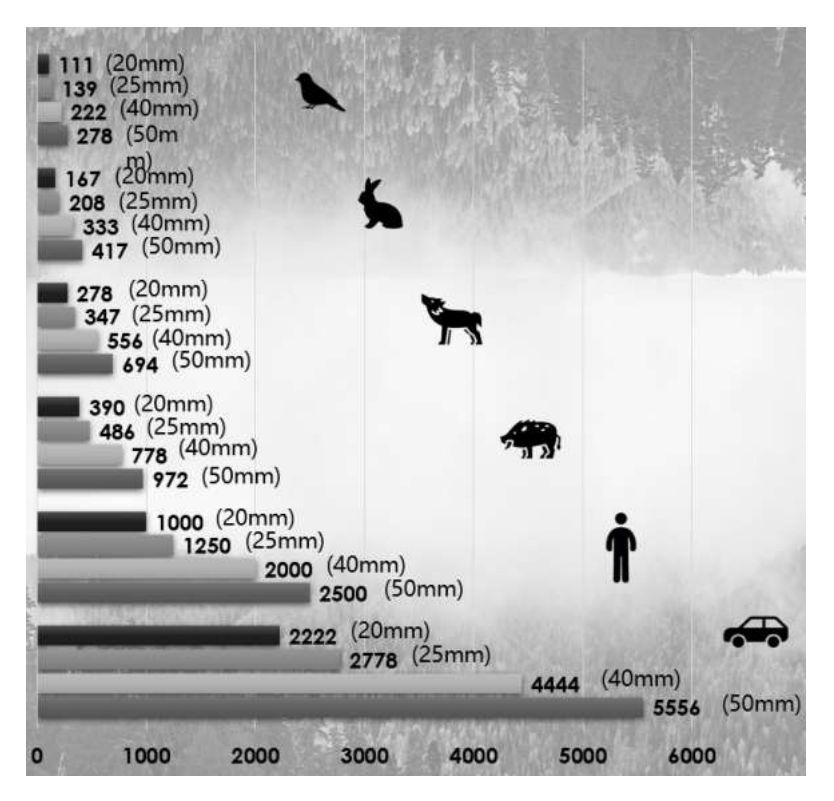

#### 1.2 Vorsichtsmaßnahmen

- 1. Verhindern Sie, dass harte Gegenstände mit dem Objektiv und dem Okular der Wärmebildkamera kollidieren, um eine Beschädigung der optischen Linse zu vermeiden.
- 2. Richten Sie das Objektiv nicht auf Hochtemperaturlichtquellen wie die Sonne, um Schäden am Objektiv oder Wärmebilddetektor zu vermeiden.
- 3. Verwenden Sie das Produkt nicht in extrem kalter oder heißer Umgebung. Spezifische Temperaturanforderungen finden Sie in der Produktparametertabelle.
- 4. Wird die Wärmebildkamera längere Zeit nicht verwendet, sollte sie während der Lagerzeit alle 3 Monate aufgeladen werden.
- 5. Um das Produkt bei Regen zu verwenden, stellen Sie zunächst sicher, dass die USB Abdeckung an der Unterseite der Wärmebildkamera fest verschlossen ist.
- 6. Das Gehäuse kann mit einem weichen Tuch gereinigt werden. Verwenden Sie auf keinen Fall Putzmittel.Wenn die Wärmebildkamera nicht richtig funktioniert, wenden Sie sich bitte an den Händler, bei dem Sie das Gerät erworben haben. Bitte zerlegen oder modifizieren Sie nicht selbst das Gerät.

#### 1.3 Aufladen

- 1. Entfernen Sie die Abdeckung vom USB-Anschluss.
- 2. Stecken Sie das mitgelieferte Kabel in den USW-Port der Kamera.
- 3. Verbinden Sie anschließend das Kabel mit einer USB-Stromversorgung.

#### Hinweis:

Wenn das Stromsymbol auf dem Interface rot ist, muss das Gerät aufgeladen werden. Die Anzeige ist während des Ladevorgangs rot und wird grün, wenn der Ladevorgang

abgeschlossen ist. Wenn die Anzeige grün leuchtet, können Sie den Ladevorgang beenden. Verwenden Sie bitte nur das dafür vorgesehene Material, um Schäden am Gerät zu vermeiden. In Ausnahmesituationen können Sie auch andere USB-Geräte mit einer minimalen Versorgung von 1A / 5VDC verwenden.

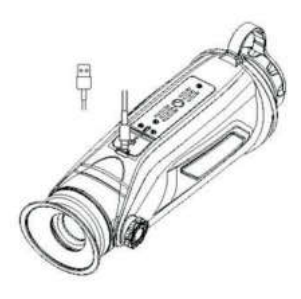

#### 2. Produktübersicht

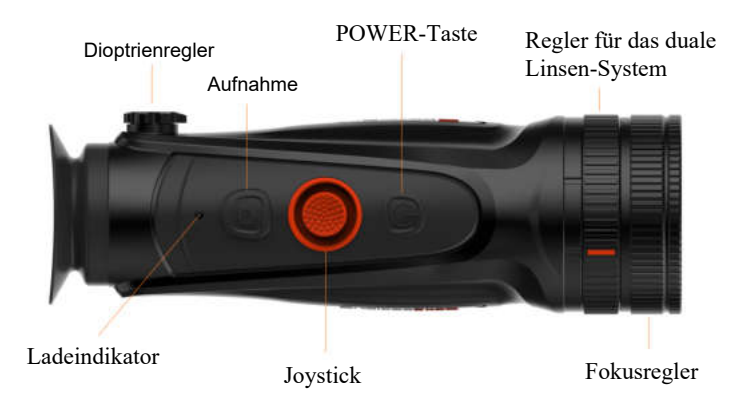

#### 2.1 Tastenfunktionen

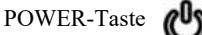

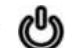

Einschalten: Halten Sie die POWER-Taste vier Sekunden lang gedrückt, bis das Startbild erscheint.

#### Ausschalten:

Halten Sie beim eingeschaltetem Gerät die POWER-Taste vier Sekunden lang gedrückt, um das Gerät auszuschalten.

#### Standby:

Durch einen kurzen Druck der POWER-Taste aktivieren / deaktivieren Sie den Standby-Modus.

#### Aufnahmetaste

Fotoaufnahme: Die Fotoaufnahme erfolgt durch einen kurzen Druck der Aufnahmetaste.

#### Videoaufnahme: Halten Sie die Aufnahmetaste drei Sekunden lang gedrückt, um eine Videoaufnahme zu starten / zu beenden.

#### Dioptrienregler

Mit dem Dioptrienregler stellen Sie die Sehschärfe ein. Der Dioptrienregler hat einen 180° Verstellung und lässt sich von -5 bis +5 einstellen. **Ihre Sehschärfe ist optimal eingestellt, wenn Sie das Menü absolut klar erkennen.**

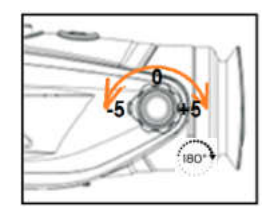

#### Fokusregler

Mit dem Fokusregler wird der Fokus der Objektivlinse verstellt. Damit wird das gesuchte Objekt scharf gestellt, beziehungsweise fokussiert.

#### Regler für das duale Linsen-System

Mit dem Regler für das duale Linsen-System wird das Sehfeld verstellt. Stellen Sie nach Bedarf den Regler auf die gewünschte Linse.

I-Balken = Kleine Grundvergrößerung Zur Zielortung wird die kleinere Linse mit dem großen Sehfeld verwendet.

II-Balken = Große Grundvergrößerung Zur Zielerkennung wird die größere Linse mit dem kleinem Sehfeld verwendet.

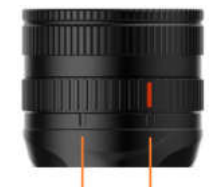

I-Balken Kleine Linse / Großes Sehfeld II-Balken Große Linse / Kleines Sehfeld

#### Hinweis:

Um eine optimale Schärfe-Einstellung beim Verstellen der Linsen zu gewährleisten, empfehlen wir folgendes:

- 1. Zuerst wird Ihr Auge über die Dioptrien-Einstellung auf das Gerät eingestellt. (Stellen Sie sicher, dass Sie die Menü-Führung scharf sehen.)
- 2. Stellen Sie anschließend den Regler vom dualem Linsen-System auf den II-Balken.
- 3. Konzentrieren Sie sich auf ein Objekt in der gewünschten Entfernung.
- 4. Stellen Sie die Schärfe über den Fokus-Ring ein.

#### **Joystick**

Der Joystick ermöglicht eine kinderleichte Bedienung mit nur einem Finger.

Wippbedienung: Nach oben - Digitalzoom "+" Nach unten - Digitalzoom "-" Nach links - Entfernungsmesser Nach rechts - Auswahl der Farbpaletten Längeres drücken nach rechts - Umrissmodus 1 x Drücken Kalibrieren Doppelklick - Menü

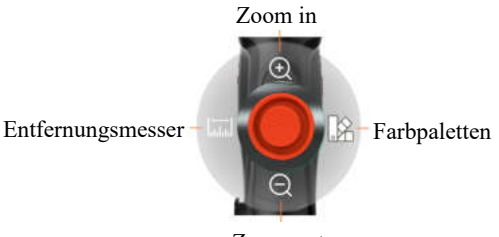

Zoom out

#### Entfernungsmesser:

Durch die Wippbedienung nach links, können Sie den Entfernungsmesser, den Sie vorher im Menü ausgewählt haben (MIL oder KI) aktivieren / deaktivieren.

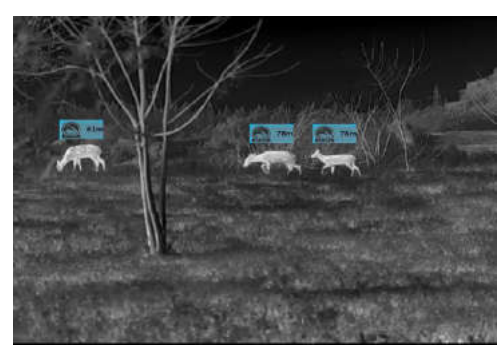

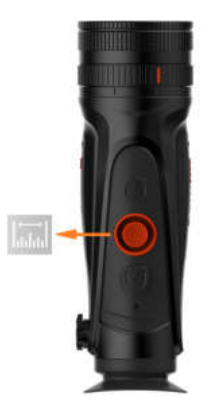

#### Farbpaletten:

Durch die Wippbedienung nach rechts, können Sie zwischen den verschiedenen Farbpaletten wechseln und die gewünschte auswählen.

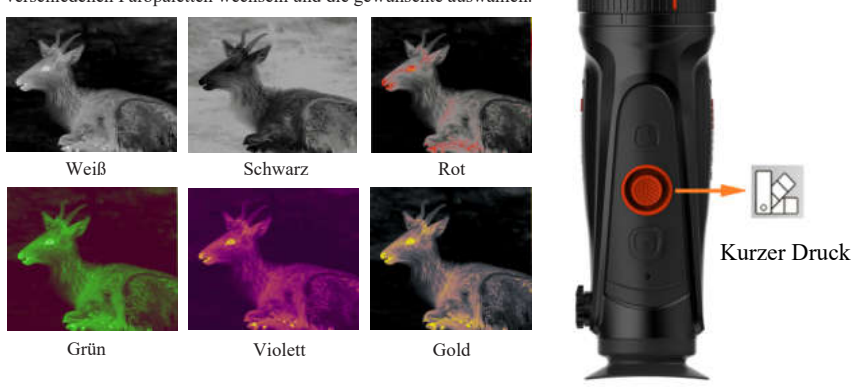

#### Zielumriss-Modi in Verbindung mit den Farbpaletten:

Um den Zielumriss-Modus zu aktivieren, halten Sie den Joystick 2 Sekunden lang nach rechts gedrückt. Diese Funktion können Sie in jeder Farbpallete aktivieren und sie wurde entwickelt, um das Auge während der Absuche zu schonen.

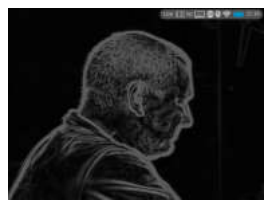

Weiß Grün

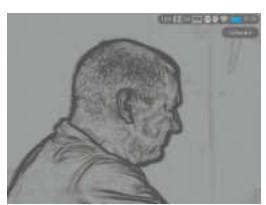

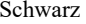

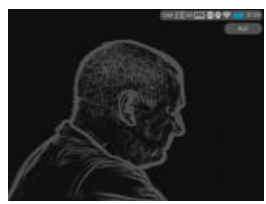

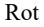

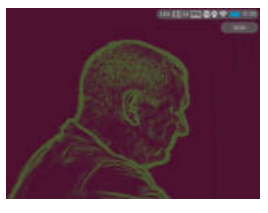

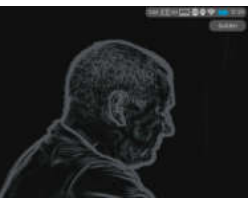

Schwarz Golden

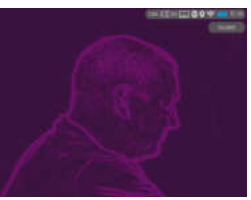

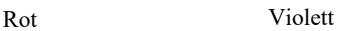

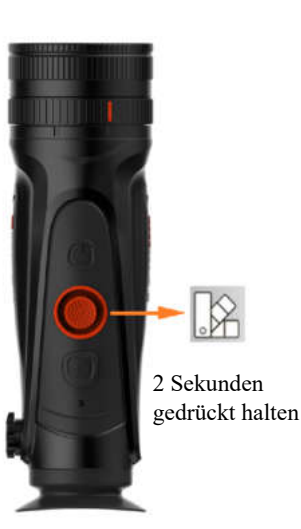

#### 3 Einstellungen

#### Menü:

Mit einem Doppelklick vom Joystick gelangen Sie in das Menü. Die Auswahl erfolgt über die Bewegung und die Bestätigung durch ein kurzes Drücken vom Joystick.

#### 3.1 Bildeinstellungen

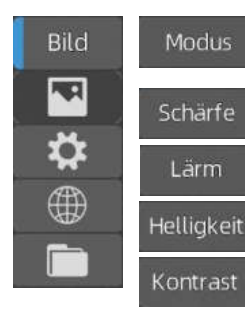

- WDR Kontrastreiche und klare Hintergrunddetails
- Objekt Kontrastreiche und detailgetreue Zielerfassung
- Stufe 0-10 Empfohlene Stufe: 5
- Stufe 0-10 Empfohlene Stufe: 5
- Stufe 0-10 Empfohlene Stufe: 5
- Stufe 0-10 Empfohlene Stufe: 5

• MIL/KI

#### 3.2 Systemeinstellungen

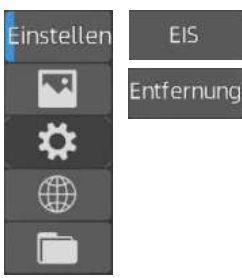

• AN/AUS - Sorgt für eine feine Bildstabilisierung

• MIL

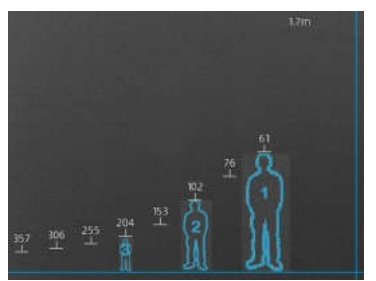

- Beim Mil-Modus wird Ihnen auf der linken Seite eine Objektgröße von 1,70m und auf der rechten Seite 0,70m angegeben.
- In dem linken Bild sehen sie die gleiche Person mit einer Größe von 1,70m.
- In einer Entfernung von 61m (Nr.1), 102m (Nr.2) und 204m (Nr.3).

• KI

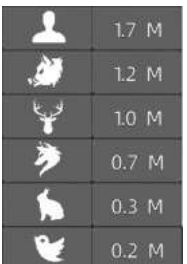

- Wenn Sie den Ki-Modus ausgewählt haben, haben Sie die Möglichkeit, dem Gerät mitzuteilen, was Sie beobachten, bzw. für welches Objekt Sie die Entfernung wissen wollen. Zusätzlich können Sie die Größe vom Objekt angeben, um eine präzisere Entfernungsmessung zu erhalten.
- Steuern Sie das Objekt oder die Größenangabe an und klicken Sie auf den Joystick. Nun können Sie das Objekt aktivieren/deaktivieren und die Größenangabe anpassen, in dem Sie mit dem Joystick nach oben oder unten steuern. Mit einem erneuten Klick auf den Joystick bestätigen Sie Ihre Angabe.

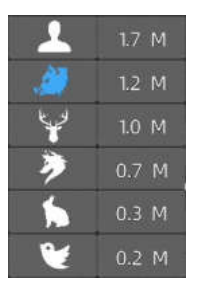

- Das gewählte Objekt wird farblich hinterlegt und das Gerät wird Ihnen nur die Entfernung zum (in diesem Fall Schwarzwild) anzeigen. Alle anderen, sich im Blickfeld befindenden Objekte, werden ignoriert.
- Je genauer die Größenangabe, desto genauer ist die Entfernungsmessung.
- Sie haben die Möglichkeit bis zu 6 verschiedene Objekte zu wählen, die das Gerät erkennt und zu denen er Ihnen die Entfernung anzeigt.
- PIP
- AN/AUS Bild in Bild-Funktion

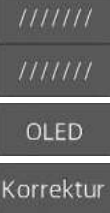

System

**GPS** 

OSD

LED

- Funktion wurde für Deutschland deaktiviert
- Farbton Grau / Blau / Violett
- Helligkeit Stufe 1-5
- Auto/Manuell Korrektureinstellung
- Uhrzeiteinstellung Stunden / Minuten
	- Datumseinstellung Jahr / Monat / Tag
	- m/y Einheit für die Entfernungsmessung
	- Farbe Rot / Grün / Golden / Violett
	- Reset Das Gerät wird auf die Grundeinstellung zurück gesetzt
	- Update Sie können das Gerätesystem aktualisieren
	- Sprache Auswahl DE / FR / EN / UA / PL / SK / ES / IT
	- Zeitzone Auswahl der gewünschten Zeitzone (GMT)
	- Bildpixel Klar / Speichern / Ersetzen Zur Beseitigung der Pixelfehlern
- Verfolgung • AN/AUS - Wärmeverfolgung Das Ziel mit der höchsten Temperatur, wird auf dem Bildschirm markiert
	- AN/AUS Aktivierung / Deaktivierung der Echtzeit-Satellitenposition, Längen und Breitengrad-Koordinaten
		- AN/AUS Aktivierung / Deaktivierung der Menüdaten
		- AN/AUS Die Betriebsanzeige wird ausgeschaltet

#### 3.3 Netzwerkverbindung

#### 3.3.1 App - Download

Suchen Sie im Apple Store oder bei Google Play nach der App "Smart Thermal" um sie herunterzuladen oder scannen Sie den QR Code.

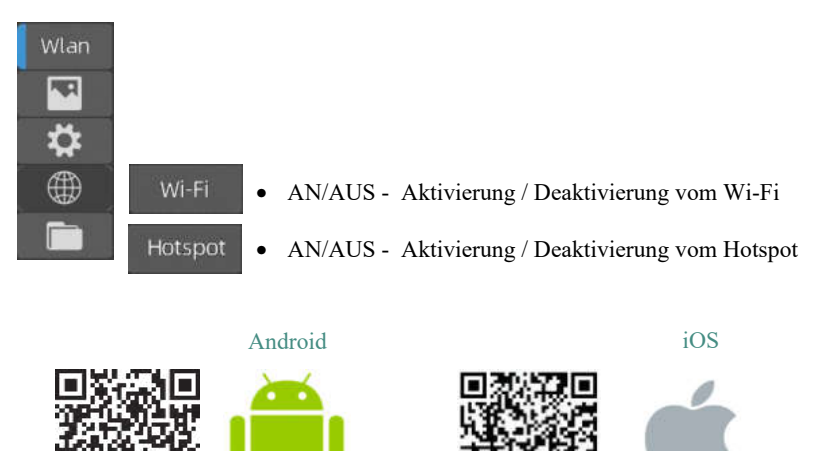

#### 3.3.1.1 App-Push-Benachrichtigung

Die APP-Push-Benachrichtigungsfunktion kann den Zieltyp in Echtzeit erkennen und identifizieren, die Entfernung messen und eine Push-Benachrichtigung auf der APP anzeigen. Die einzelnen Arbeitsschritte sind wie folgt:

Hinweis: Android-Telefone können Push-Benachrichtigungen immer auf dem Display erhalten, indem sie die APP im Hintergrund laufen lassen.

1. Schalten Sie die KI-Entfernungsmessungsfunktion auf dem Gerät ein.

2. Verbinden Sie die APP mit dem Gerät. Wählen Sie "Detection alarm", um die Push-Benachrichtigung zu aktivieren.

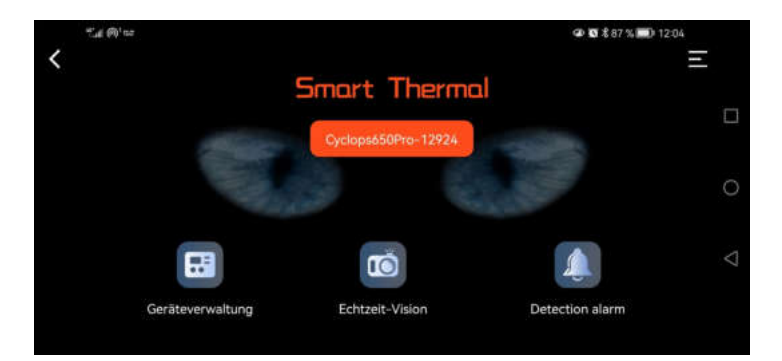

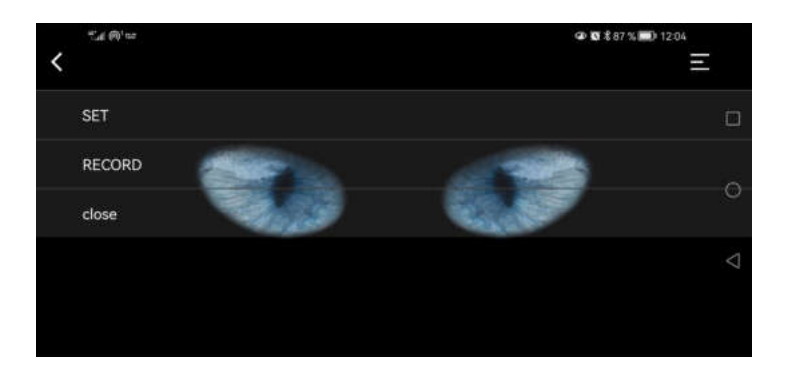

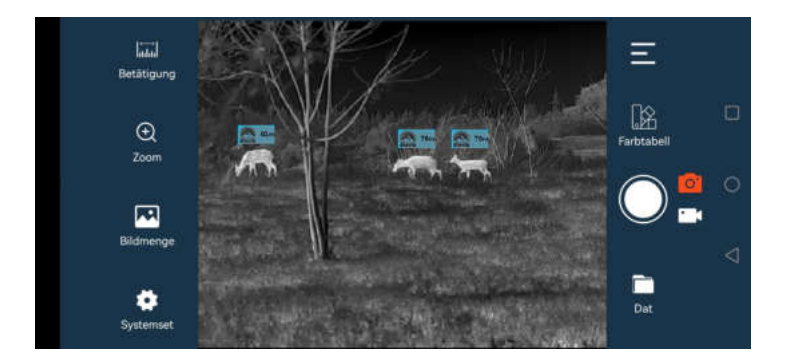

#### 3.3.2 Wi-Fi Verbindung

Öffnen Sie den persönlichen Hotspot auf Ihrem Smartphone.

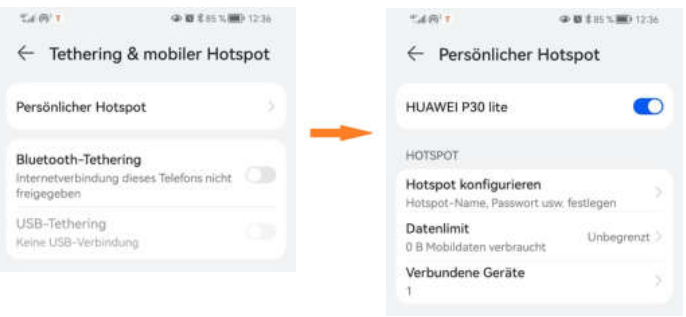

**Hinweis: Achten Sie bitte darauf, dass das WLAN auf Ihrem Smartphone ausgeschaltet ist, sonst ist eine App-Verbindung nicht möglich.**

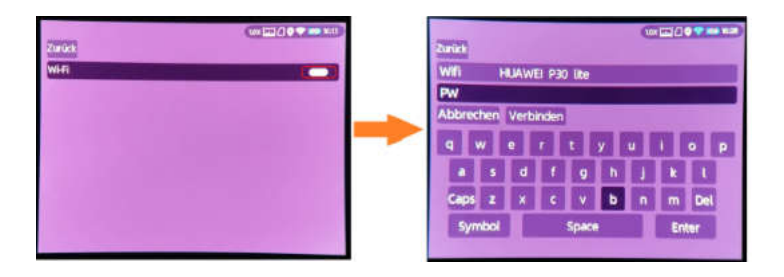

Wählen Sie auf dem Monokular im Wi-Fi-Untermenü das vom Smartphone freigegebene Wi-Fi aus. Geben Sie das Passwort über den Joystick ein, um sich mit Ihrem Smartphone zu verbinden.

Nachdem das Monokular mit dem Wi-Fi verbunden ist, öffnen Sie die mobile App "Smart Thermal" um es mit dem Gerät zu verbinden.

#### 3.3.3 Hotspot Verbindung

#### **Hinweis: Das GPS muss ausgeschaltet sein, da sonst keine Hotspot-Verbindung möglich ist.**

Aktivieren Sie auf dem Monokular den Hotspot, um ein Netzwerk freizugeben. Legen Sie nun den Hotspot-Namen und das Passwort fest und bestätigen Sie diese. Verbinden Sie nun Ihr Smartphone mit dem Hotspot vom Monokular, in dem Sie die vorher festgelegten Zugangsdaten verwenden.

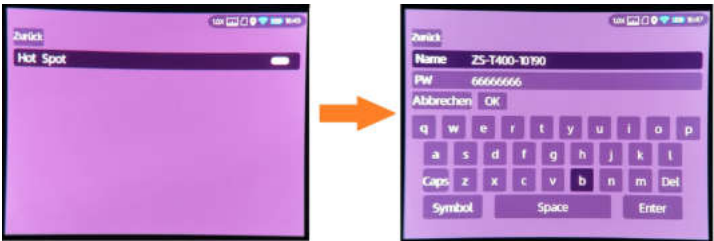

#### 3.3.4 Dateiverwaltung - Bilder

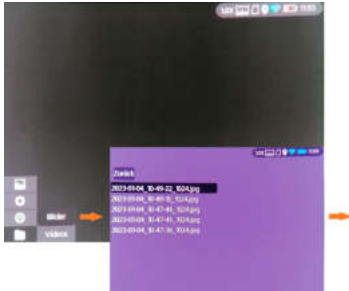

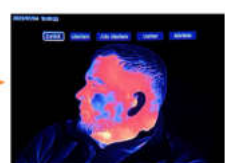

#### 3.3.4.1 Dateiverwaltung - Videos

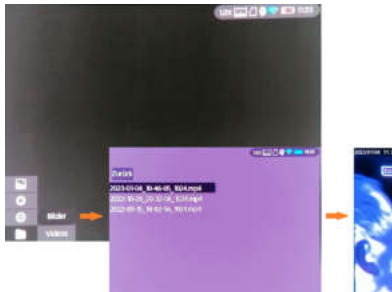

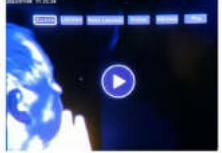

#### 4. Externes Video- und Datenlesen

#### Typ-C-zu-AV-Videokabel:

Schalten Sie das Gerät ein, bevor Sie ein Typ-C-zu-AV-Videokabel verwenden, um ein analoges Video auszugeben. Wenn ein externes Display erkannt wird, schaltet sich das Display vom ThermTec automatisch aus.

Typ-C-auf-USB-Kabel:

Schalten Sie das Gerät ein und verbinden Sie das ThermTec über das USB-C Kabel mit Ihrem Rechner, um auf die Daten zu greifen. Beachten Sie bitte, das Sie ausschließlich das mitgelieferte Equipment verwenden.

#### 4.1 System Software Update

Schalten Sie Ihr Gerät ein und verbinden Sie es mit Ihrem Computer. Ziehen Sie die Update-Datei ins Verzeichnis:

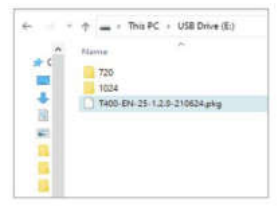

Gehen Sie nun in die Systemeinstellung vom ThermTec und starten Sie das Update. Systemeinstellung - System - Update - Ja

Das ThermTec gibt Ihnen anschließend wichtige Hinweise, die Sie befolgen sollten. Nach Ihrer Bestätigung wird die Aktualisierung durchgeführt und wenn das Update abgeschlossen ist, wird das Gerät automatisch neu gestartet.

Hinweis: Das Gerät wird **immer mit der neusten Software** ausgeliefert!

#### 5. Technische Daten

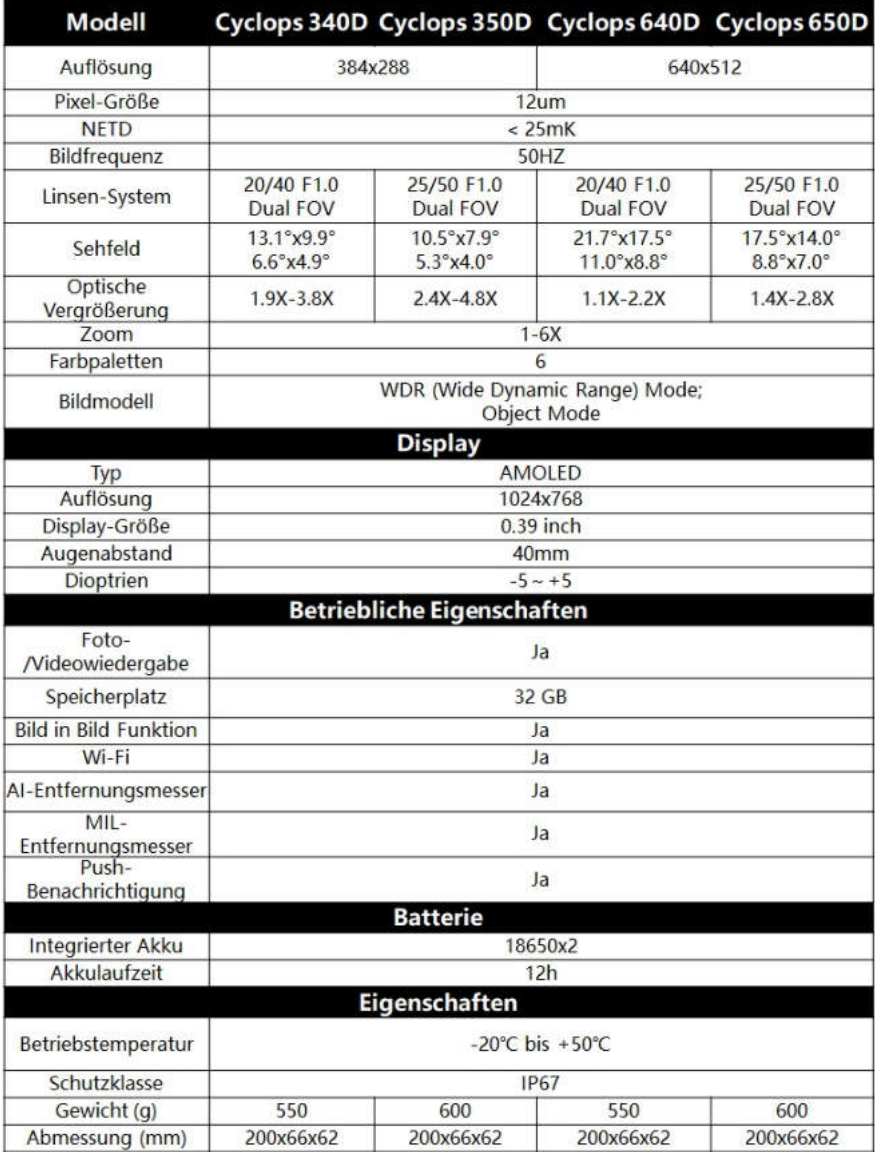

#### **Import - Verkauf - Beratung**

**- Service: Maximtac e.K.** Marktring 6-8 49191 Belm Deutschland info@maximtac.de www.maximtac.de +495406 81 39 613 +49176 245 000 33 WEEE-Reg.-Nr. DE 16532865

**Import - Verkauf - Beratung: LIPPEJAGD Brinkmann GmbH**  Hansastr. 28 59557 Lippstadt info@lippejagd-brinkmann.de www.lippe-jagdshop.de Tel.: +49(0) 2941 28 62 60 Fax: +49(0) 2941 28 62 628 WEEE-Reg.-Nr. DE78490621

Vereinfachte EU-Konformitätserklärung

Hiermit erklären die Maximtac e.K. und LIPPEJAGD Brinkmann GmbH, dass die Modelle Cyclops 340D, 350D, 640D und 650D

CE

Richtlinie 2014/53/EU entsprechen.

Frequenzbänder(Wi-Fi): 2400 - 2483.5 MHz

Frequenzbänder (GPS): 1559.00 MHz - 1610.00 MHz

Maximale Sendeleistung: < 12 dBm

Der vollständige Text der EU- Konformitätserklärung ist unter der Internetadresse: https://www.maximtac.de/media/EU-DoC.pdf verfügbar.

Herstellerangaben: Kexin Imp&Exp Co.,Ltd 97 Tianmushan Road ,Hangzhou, Zhejiang, 310007 China Tel. +86 (0) 571 8797 8057 Mail support@thermeyetec.com Web: www.thermeyetec.com

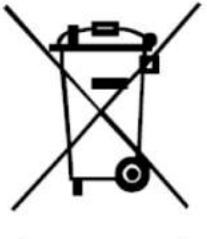

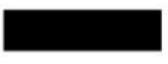

2012/19/EU (WEEE-Richtlinie): Mit diesem Symbol gekennzeichnete Produkte dürfen in der Europäischen Union nicht als unsortierter Hausmüll entsorgt werden. Um die ordnungsgemäße Wiederverwertung zu gewährleisten, geben Sie dieses Produkt beim Kauf gleichwertiger neuer Geräte an Ihren Lieferanten vor Ort zurück oder entsorgen Sie es an den dafür vorgesehenen Sammelstelle. Weitere Informationen finden Sie unter: www.recyclethis.info.

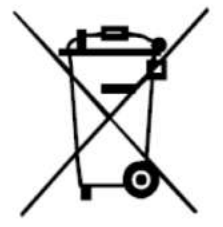

2006/66/EU (Batterierichtlinie) Dieses Produkt enthält eine Batterie, die in der Europäischen Union nicht als unsortierter Hausmüll entsorgt werden darf. Spezifische Informationen zur Batterie finden Sie in der Produktdokumentation.

Die Batterie ist mit diesem Symbol gekennzeichnet, das möglicherweise Buchstaben enthält, die das Vorhandensein von Cadmium (Cd), Blei (Pb) oder Quecksilber (Hg) angeben. Um die ordnungsgemäße Wiederverwertung zu gewährleisten, geben Sie die Batterie an Ihren Lieferanten zurück oder entsorgen Sie sie an einer